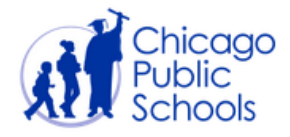

## **VIEWING ATTENDANCE REPORTS IN GRADEBOOK**

The purpose of this document is to provide insight into critical information related to IMPACT attendance processes.

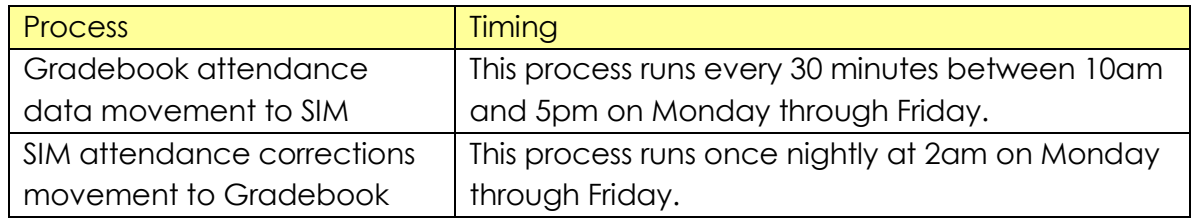

Important Notes

- Given the processing windows above, schools should not be comparing SIM and Gradebook side by side throughout the course of the day; *the data exchange is not real time*.
- The current processing routine takes up to 45 minutes to complete. For example: attendance recorded between 8am -10am will not appear in SIM at 10:01am, it may take until 10:45am.
- **Reporting Problems**: Any report of an attendance problem must be phoned into the Help Desk (773.553.3925 - Option 2) as a first step. The caller must provide the school name, the affected teacher, class or student (with ID). The only way to effectively troubleshoot issues is to provide specifics. Obviously, schools need to have the processing windows in mind before placing a call about missing data.

## **Accessing Attendance Reports**

1. Log into Gradebook.

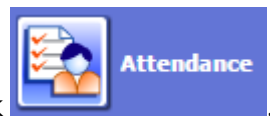

- 2. On the main landing page, click
- 3. The page that opens contains all of the reports associated with the attendance module. The following is a list of the most-trafficked attendance reports and a concise summary of each. These reports are available for Gradebook administrators and office staff.

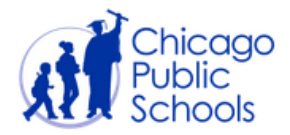

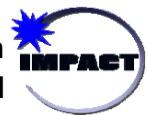

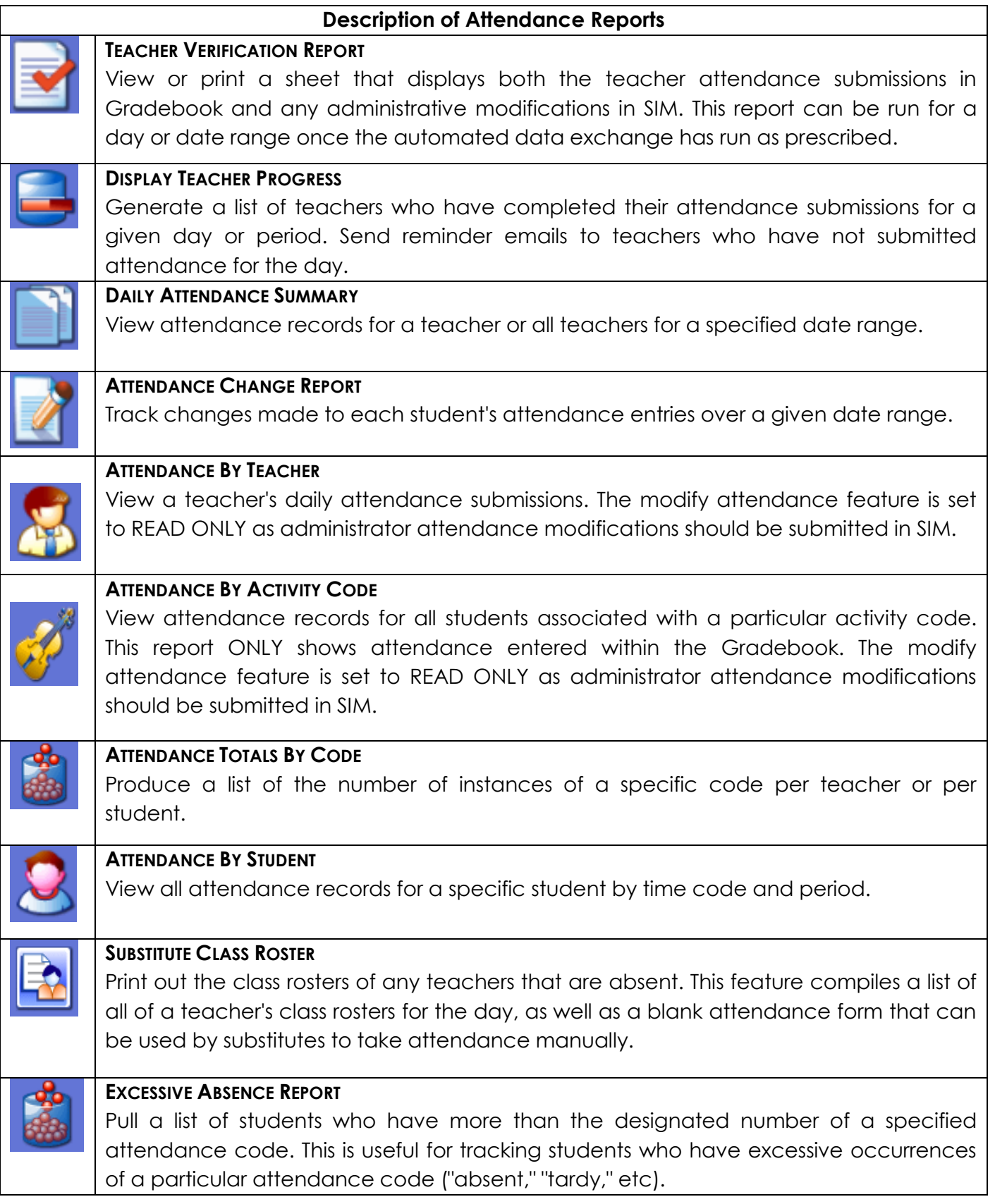